**PC users who regularly visit a group of safe pages can add these sites to the Trusted Zone while maintaining more stringent security for the rest of the Internet. This allows ActiveX and scripting to be available for the chosen sites but not for the Internet as a whole.** 

Iincreasing the security for the Internet security zone of Internet Explorer may break some reputable sites that you use regularly . The solution is to add these sites to the Trusted zone, which will restore their functionality. The procedures described here will work for either IE 6 oe IE 7. Open Internet Explorer and go to **Tools-Internet Options-Security.** 

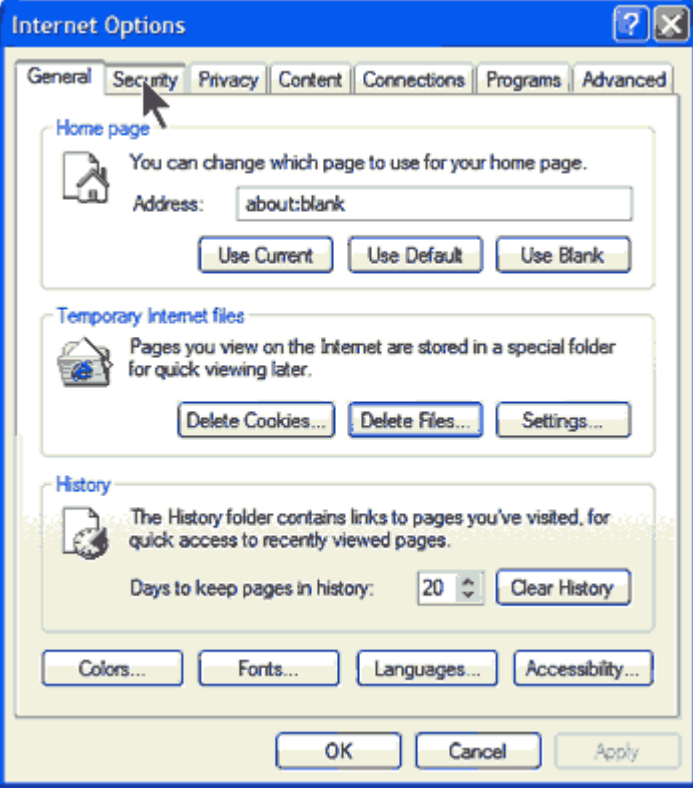

Click the "Security" tab and choose the "Trusted Sites" icon.

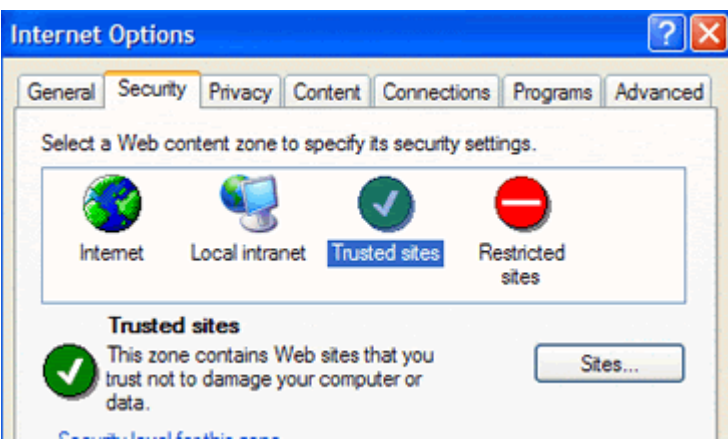

Then click on the button "Sites". A window will open, where you can add any sites that you wish to be in the Trusted zone. Be sure to **remove** the check by the entry "Require server verification (https:)...."

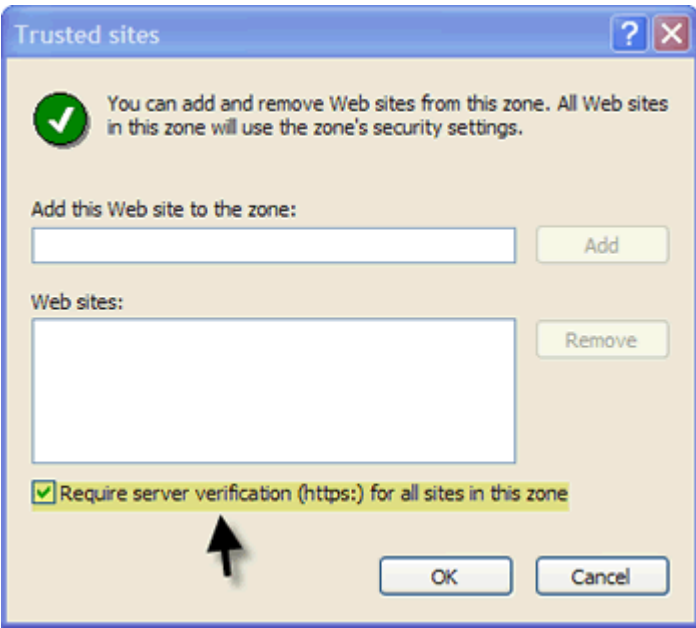

Enter the site of interest in the line provided. Site URLs can be typed in directly or entered by copying and pasting. A shortcut method of copying and pasting an URL from the IE address bar is to use the keyboard **command ALT+D** to select the Web address and then use **CTRL+C** to copy it to the Windows Clipboard. Then right-click in the space under "Add this Web site to the zone" and choose "Paste" from the context menu. The example below shows the NY Times site being added. Note that it is not an https site and that the appropriate box is unchecked. After entering a site click the "Add" button.

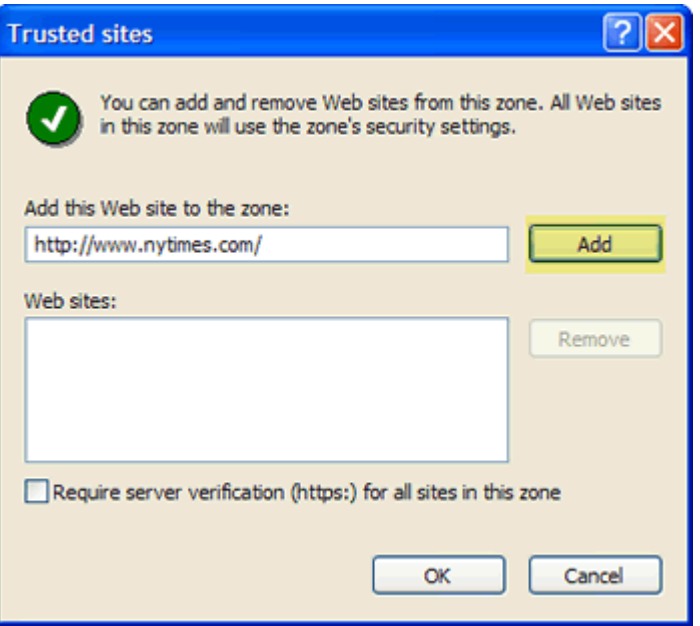

The site is now added to the list of trusted sites.

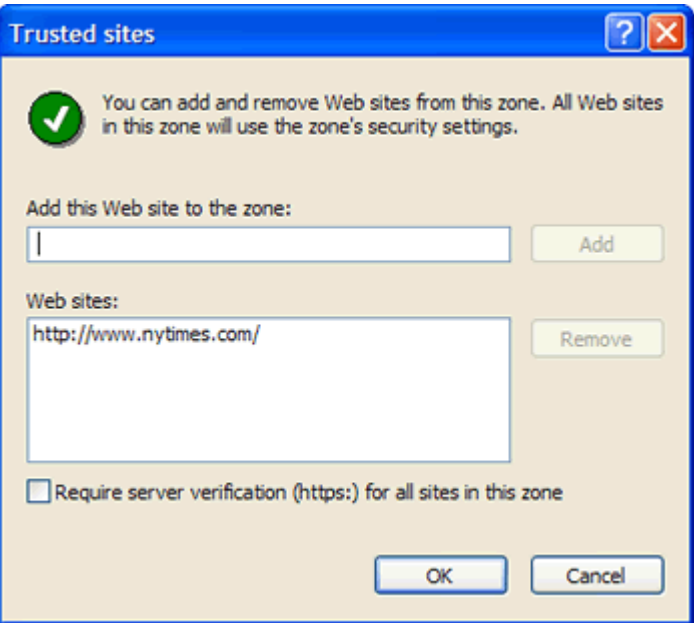

Enter the next site and repeat the procedure.

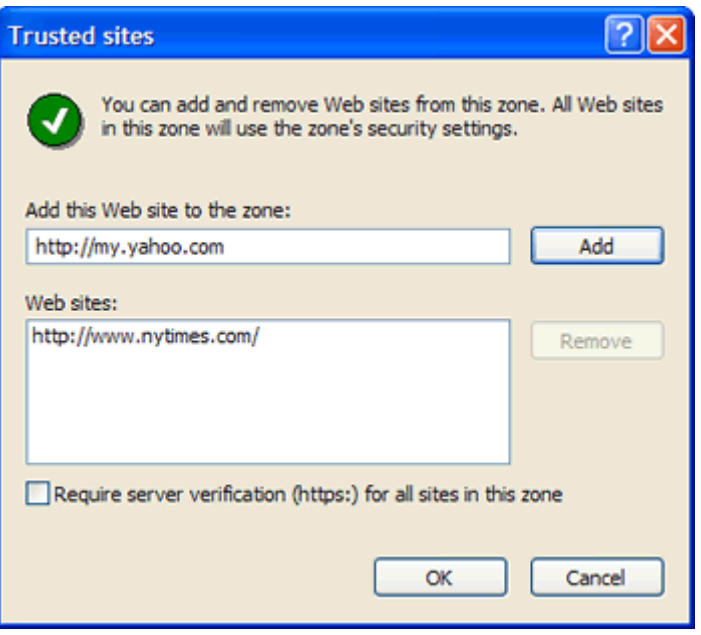

There is a "Remove" button (grayed out in the figure above), should you wish to take a site off the list.

## **Using wild cards**

One disadvantage of using a complete URL like http://www.nytimes.com is that it can be too specific. For example, there are related addresses such as http://topics.nytimes.com and these will be treated as a separate URL. To place anything contained within the entire domain "nytimes.com" into the trusted zone, the asterisk wildcard can be used. An entry such as "\*.nytimes.com" will put everything in the main domain into the trusted zone